### Le GNAU **(Guichet Numérique des Autorisations d'Urbanisme)**

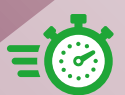

**Dépôt du dossier à tout moment**, plus besoin de vous déplacer en mairie

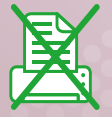

Plus de papier à imprimer et des **échanges simplifiés** avec l'administration

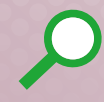

**Suivi de la demande en temps réel**

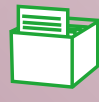

**Archivage et sécurisation**  des demandes déposées

Un service plus simple et plus rapide, pour faciliter vos démarches !

#### *À noter :*

Il est toujours possible de déposer vos demandes directement en mairie.

Votre mairie et nos agents sont à votre disposition pour vous accompagner dans vos démarches.

**Renseignements par téléphone, mail ou sur RDV : accueil@pole-urbanisme-vexin.fr 01 30 39 46 21**

6 **à votre service** personnes

**1 100** dossiers par an

## 60 communes

**sur 2 communautés de communes**

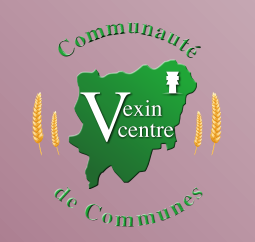

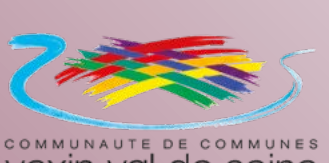

vexin val de seine

**Pôle Urbanisme des Communautés de communes Vexin Centre et Vexin Val de Seine** 1 bis, rue de Rouen 95450 Vigny **01 30 39 46 21 accueil@pole-urbanisme-vexin.fr**

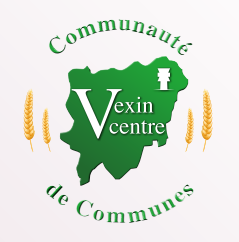

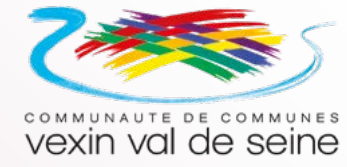

# Déposez vos demandes d'autorisation d'urbanisme en ligne

 $\widehat{\mathcal{G}}$ nau13.operis.fr/vexincentre/gnau

#### Exemples de pièces selon projet **(liste non exhaustive)**

• Plan de situation

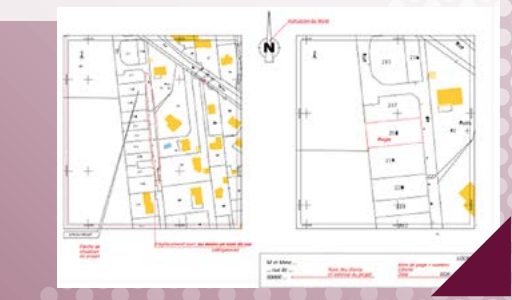

• Plan de masse

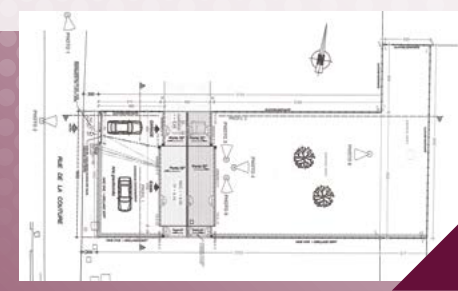

• Plan de façades

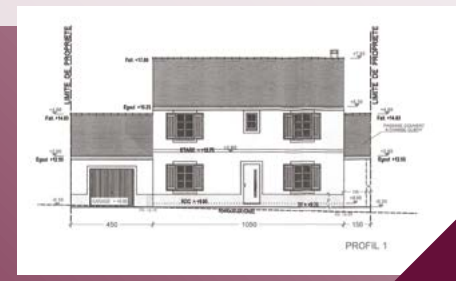

• Un document graphique d'insertion dans l'environnement

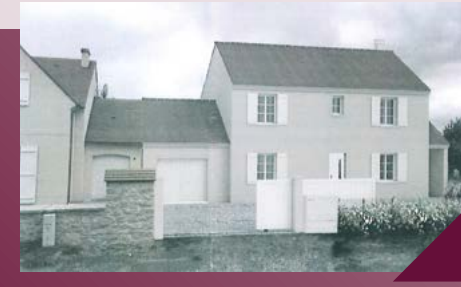

• Une ou des vues en coupe

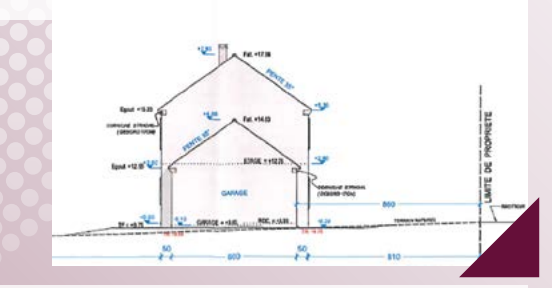

• Une photo de près

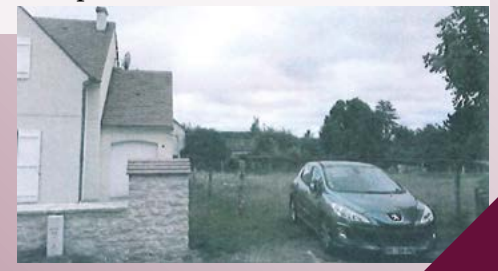

• Une photo de loin

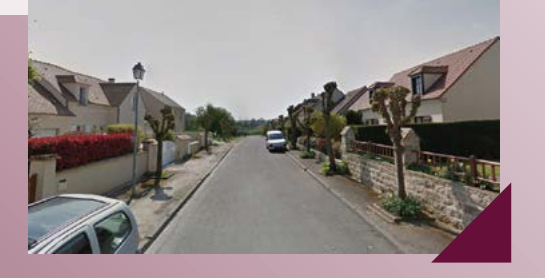

• Une notice en deux parties décrivant 1/ l'existant puis 2/ le projet justifié

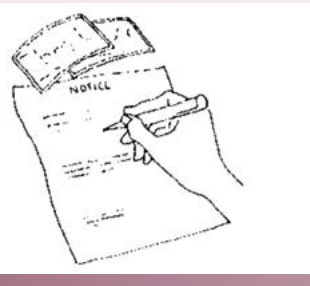

Grâce au **Guichet Numérique des Autorisations d'Urbanisme (GNAU),**  déposez en ligne

vos demandes d'autorisation d'urbanisme :

- Certificats d'Urbanisme d'information (CUa) et opérationnel (CUb)
- Déclaration Préalable (DP)
- Permis de Construire (PC)
- Permis d'Aménager (PA)
- Permis de Démolir (PD)

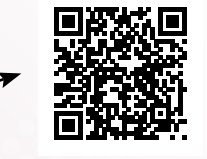

**Connaître les autorisations, les CERFA, les délais :**  (www.service-public.fr)

#### **Comment** faire ?

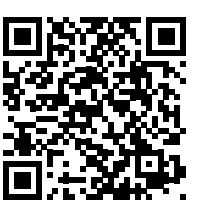

**Je me rends sur le site web :**

gnau13.operis.fr/vexincentre/gnau

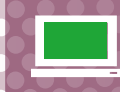

Je crée **mon compte** ou je me connecte avec mes identifiants France Connect.

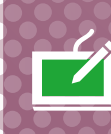

Je remplis le **formulaire** adéquat sans oublier d'ajouter les **pièces nécessaires** à l'instruction du projet.

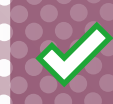

Je **valide** le formulaire après avoir contrôlé les informations saisies.

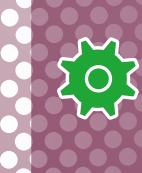

Mon dossier est **transmis** au service instructeur et je peux suivre son évolution **en temps réel** en me connectant à mon compte.